# **X20BC0053**

# **1 Allgemeines**

DeviceNet wurde von Allen Bradley als CAN-Bus basierendes Automatisierungsnetzwerk entwickelt. Es basiert auf einem Producer/Consumer Protokoll. Das Datenhandling ist aus Anwendersicht von den Übertragungsmöglichkeiten von CAN-Bus völlig entkoppelt, z. B. werden längere Datenpakete automatisch von DeviceNet fragmentiert. Der Zugriff erfolgt über I/O-Messages mit definierten Eigenschaften.

Dieser Bus Controller ermöglicht die Kopplung von X2X Link I/O-Knoten an DeviceNet. Er verfügt über automatische Übertragungsratenerkennung, Auto Scan, automatisches Mapping sowie automatische Konfiguration der I/O-Module. Explicit Messaging, Change Of State, Cyclic, Polled und Bit Strobe als Übertragungsarten werden unterstützt.

Neben den Standardkommunikationsobjekten gibt es herstellerspezifische Objekte um das modulare X20 System bestmöglichst abzubilden. An den Bus Controller können X20 und andere Module, die auf X2X Link basieren, angeschlossen werden.

Die gesamte Konfiguration eines solchen modularen Systems wird vom DeviceNet Standard unterstützt. Um die dafür notwendigen Konfigurationsschritte zu vereinfachen, hat Allen Bradley die modulare I/O-Konfiguration entwickelt. Die DeviceNet Bus Controller von B&R unterstützen auch diese Konfigurationsart.

- Feldbus: DeviceNet
- I/O-Konfiguration über den Feldbus
- Unterstützung sowohl des linearen als auch des modularen (Allen-Bradley) Konfigurationssystems
- Auto Scan, automatisches Mapping der I/Os
- Automatische Konfiguration der I/Os
- Integrierter Abschlusswiderstand

### **Information:**

**Der Bus Controller unterstützt bei Multifunktionsmodulen im Falle automatischer Konfiguration durch den Bus Controller ausschließlich das Default-Funktionsmodell (siehe jeweilige Modulbeschreibung).**

### **2 Bestelldaten**

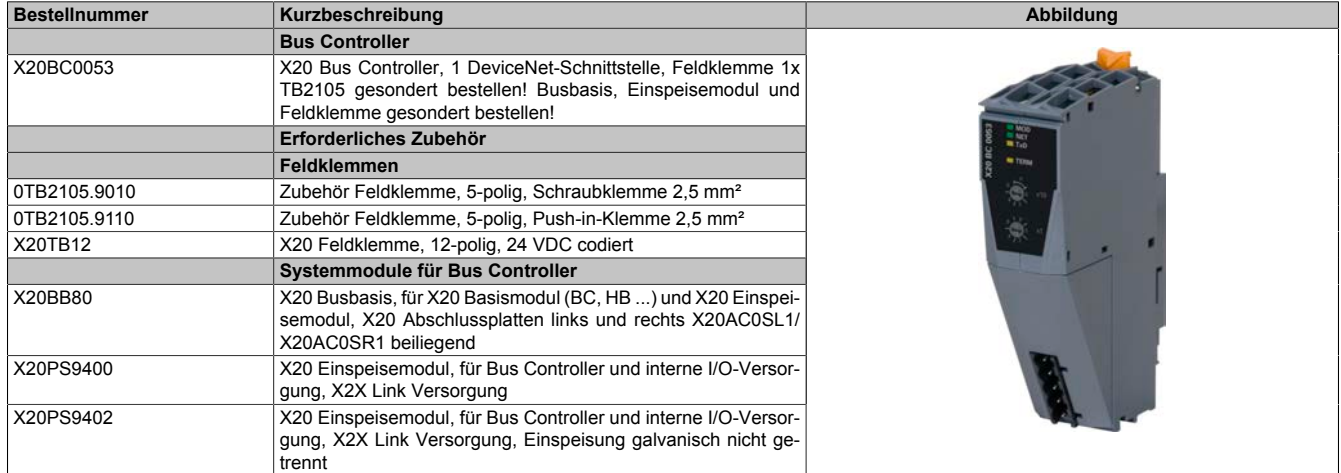

Tabelle 1: X20BC0053 - Bestelldaten

# **3 Technische Daten**

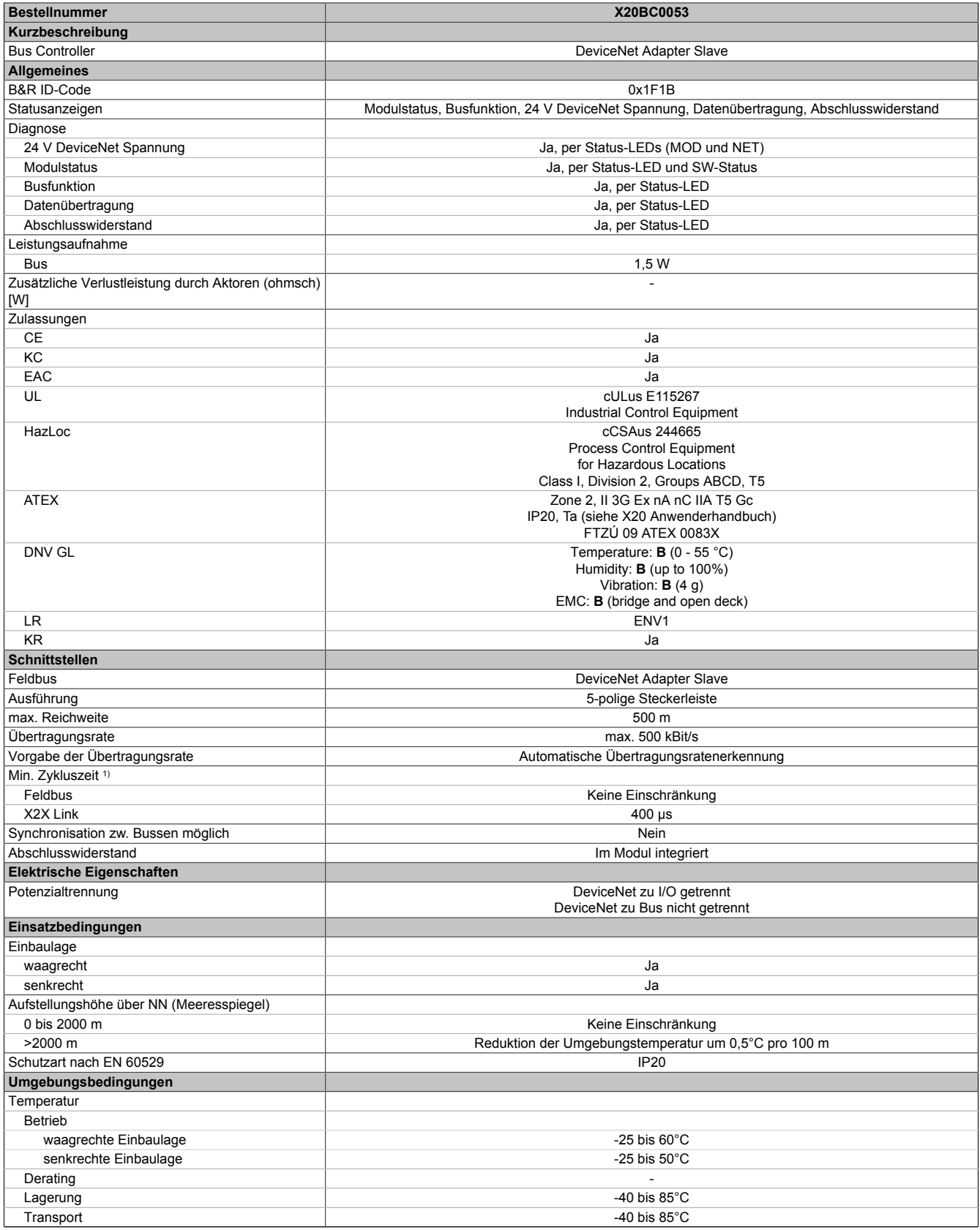

Tabelle 2: X20BC0053 - Technische Daten

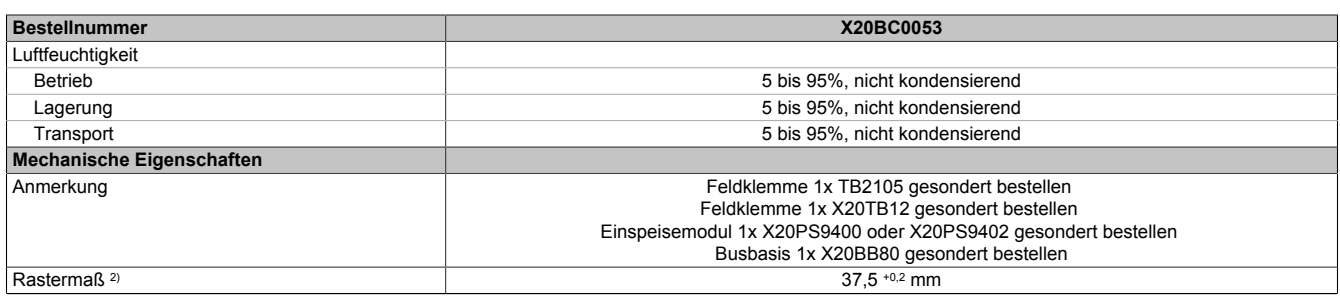

#### Tabelle 2: X20BC0053 - Technische Daten

1) Die minimale Zykluszeit gibt an, bis zu welcher Zeit der Buszyklus heruntergefahren werden kann, ohne dass Kommunikationsfehler auftreten.

2) Das Rastermaß bezieht sich auf die Breite der Busbasis X20BB80. Zum Bus Controller wird immer auch ein Einspeisemodul X20PS9400 oder X20PS9402 benötigt.

# **4 Status-LEDs**

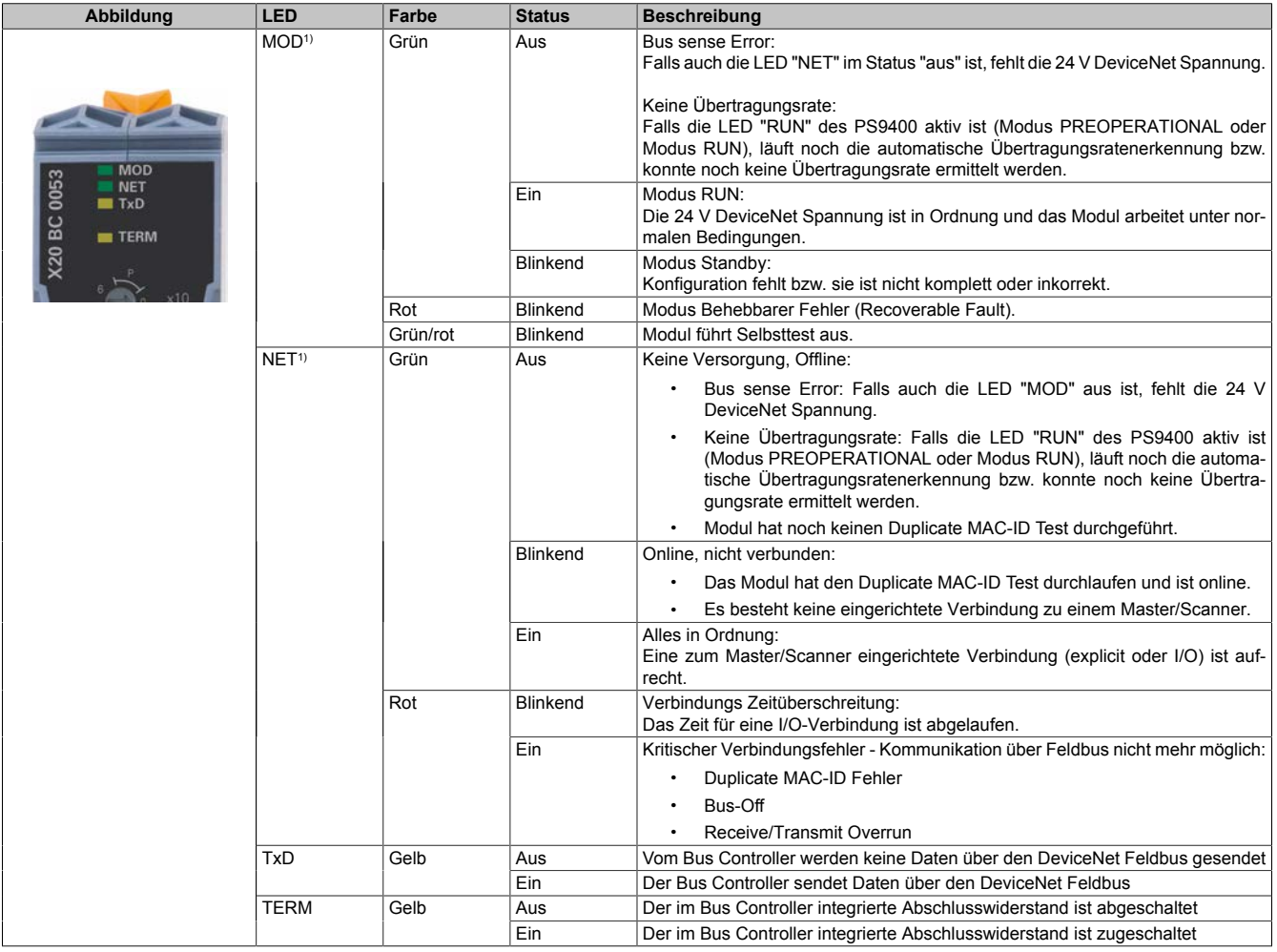

1) Die LEDs "MOD" und "NET" sind grün/rote Dual-LEDs.

### **5 Bedien- und Anschlusselemente**

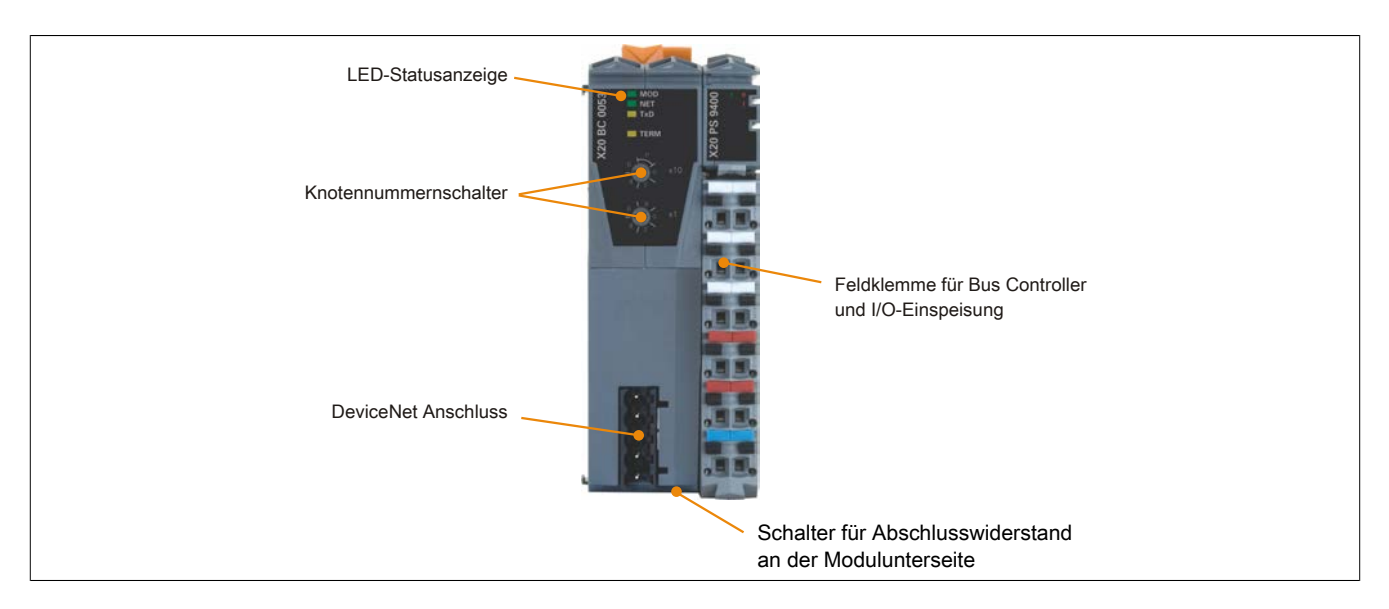

### **6 DeviceNet Schnittstelle**

Die Schnittstelle ist als 5-polige Steckerleiste ausgeführt. Die Feldklemme 0TB2105 muss gesondert bestellt werden.

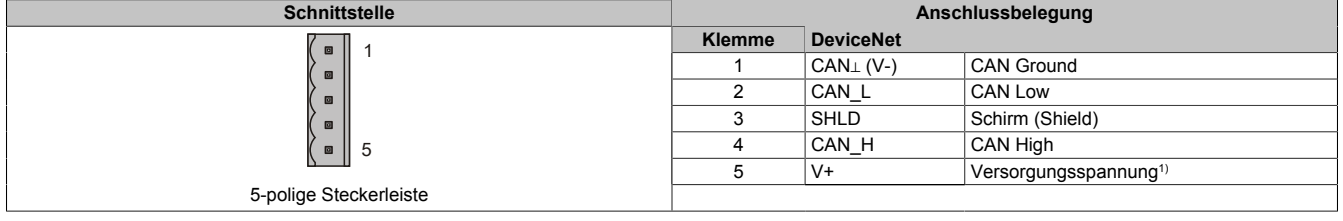

1) Die 24 VDC im DeviceNet Netzwerk müssen extern eingespeist werden, um einen korrekten Betrieb und Datenaustausch zu gewährleisten. Die 24 VDC werden nicht vom Gerät zur Verfügung gestellt.

# **7 Abschlusswiderstand**

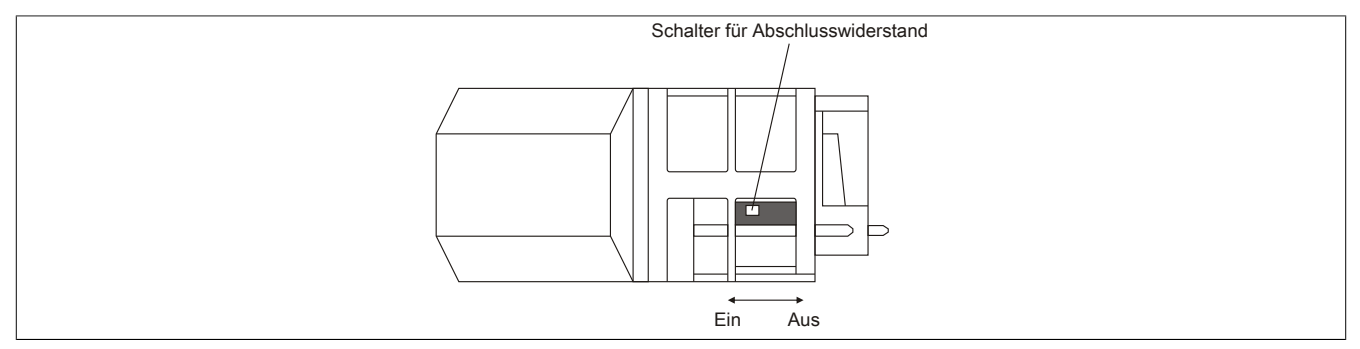

Am Bus Controller ist bereits ein Abschlusswiderstand integriert. Mit einem Schalter an der Gehäuseunterseite wird der Abschlusswiderstand zu- oder abgeschaltet. Ein aktivierter Abschlusswiderstand wird durch die LED "TERM" angezeigt.

#### **8 Knotennummer**

Die MAC-ID wird über die beiden Adressschalter des Bus Controllers eingestellt.

Der einstellbare Bereich liegt zwischen 0 und 63. Dieser Wertebereich wird in der DeviceNet Spezifikation für ein DeviceNet Gerät vorgeschrieben.

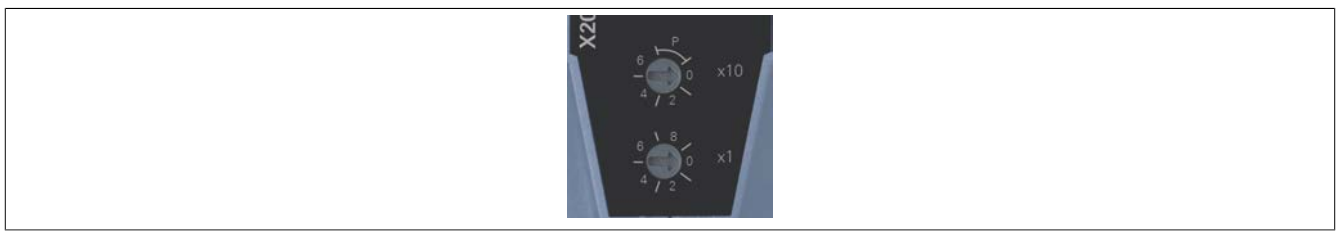

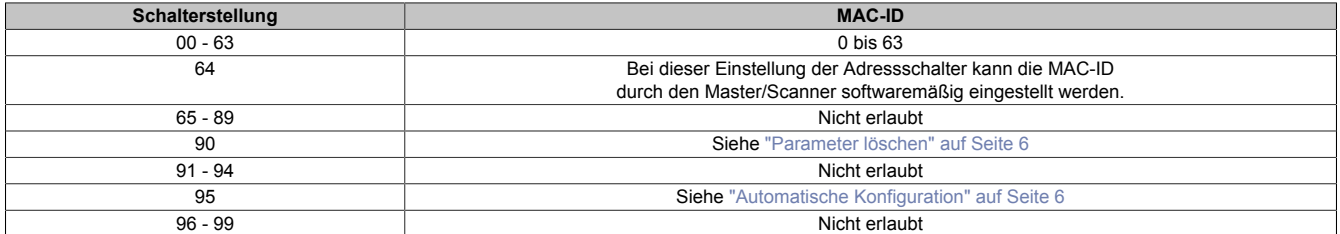

#### **Nummernposition in Schalterstellung "P"**

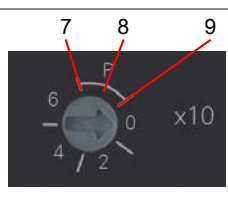

# **9 Automatische Übertragungsratenerkennung**

Nach dem Hochlauf geht der Bus Controller in den sogenannten "Listen Only"-Modus. Das heißt, der Bus Controller verhält sich gegenüber dem Bus passiv und hört nur mit.

Der Bus Controller versucht gültige Objekte zu empfangen. Wenn beim Empfang Fehler auftreten, schaltet der Controller auf die nächste Übertragungsrate aus der Suchtabelle um.

Wenn keine Objekte empfangen werden, werden zyklisch alle Übertragungsraten getestet. Dieser Vorgang wird solange wiederholt, bis gültige Objekte empfangen werden und dadurch die richtige Übertragungsrate ermittelt ist. Es werden nur die nach der DeviceNet Spezifikation erlaubten Übertragungsraten getestet.

#### **Suchtabelle**

Entsprechend dieser Tabelle testet der Bus Controller die Übertragungsrate. Von der Startübertragungsrate (500 kBit/s) ausgehend, wird auf die nächste niedrigere Übertragungsrate umgeschaltet. Am Ende der Tabelle beginnt der Bus Controller die Suche wieder von vorne.

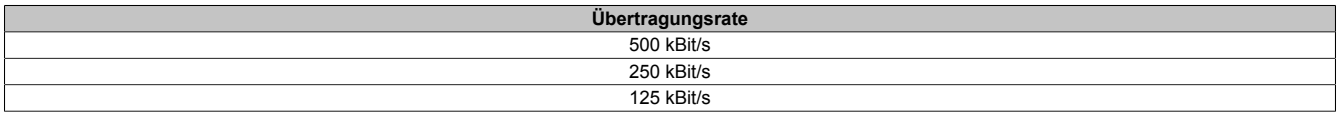

### **Information:**

**Während die automatische Übertragungsratenerkennung läuft, sind beide DeviceNet LEDs ausgeschaltet (da es für diesen Zustand nach der DeviceNet Spezifikation keine LED-Statusdefinition gibt)!**

**Um sicherzustellen, dass auch das Modul versorgt und gebootet hat, setzt diese herstellerspezifische Statusannahme voraus, dass die RUN-LED des X20PS9400 aktiv ist.**

#### <span id="page-5-0"></span>**10 Parameter löschen**

Im Flash des Bus Controllers können verschiedene Parameter abgespeichert werden. Durch Löschen der Parameter mit Hilfe der Schalterstellung 90 wird der Bus Controller wieder in den Auslieferungszustand gesetzt.

#### **Löschen der Parameter**

- 1. Spannungsversorgung des Bus Controllers abschalten
- 2. Knotennummer auf 90 einstellen
- 3. Spannungsversorgung des Bus Controllers einschalten
- 4. Warten bis die LED "MOD" für 5 s grün blitzt (3 ms ein / 500 ms aus). Innerhalb dieses Zeitfensters muss der Knotennummernschalter "x10" auf 0 und anschließend wieder auf 9 gestellt werden.
- 5. Warten bis die LED "MOD" mit einem roten 2-fach Flash blinkt (Parameter sind gelöscht)
- 6. Spannungsversorgung des Bus Controllers abschalten
- 7. Gewünschte Knotennummer (00 bis 63) einstellen
- 8. Spannungsversorgung des Bus Controllers einschalten
- 9. Bus Controller fährt mit der eingestellten Knotennummer und automatischer Übertragungsratenerkennung hoch

### <span id="page-5-1"></span>**11 Automatische Konfiguration der I/O-Module**

Die automatische Konfiguration der angeschlossenen I/O-Module durch den Bus Controller wird ab der Revision Rev. D0 (Firmware ≥V 1.23) des Bus Controllers unterstützt.

Um ein versehentliches Überschreiben der Konfigurationsdaten im Bus Controller zu verhindern, muss zum Erstellen der Konfigurationsdaten die unten beschriebene Prozedur durchgeführt werden. Dabei ist es wichtig, dass alle benötigten I/O-Module beim Bootvorgang des Bus Controllers mitgestartet werden, das heißt, mit Spannung versorgt sind. Dies ist besonders bei Verwendung von Potenzialgruppen (NOT-HALT Schaltern) zu berücksichtigen.

Die automatische Konfiguration setzt folgende Attribute der Klasse 0x65 der einzelnen I/O-Module:

- Modul Type (0x01)
- Input Length (0x03)
- Output Length (0x05)

Weitere Parameter werden nicht gesetzt. Das bedeutet, dass die angeschlossenen Module mit ihren Standardeinstellungen und Standard I/O-Längen konfiguriert werden. Dies kann durch Editieren der Parameter im jeweiligen Master Engineeringtool geändert werden.

#### **Automatische Konfiguration**

- 1. Spannungsversorgung des Bus Controllers abschalten
- 2. Knotennummernschalter auf 95 einstellen (dazu "x10"-Schalter auf die Postion 9 und den "x1"-Schalter auf 5 stellen).
- 3. Spannungsversorgung des Bus Controllers einschalten
- 4. Warten bis die LED "MOD" grün zu blitzen beginnt (3 ms ein / 500 ms aus). Diese Phase des grünen Blitzens dauert 5 s. Innerhalb dieses Zeitfensters muss der Knotennummernschalter "x10" auf 0 und anschließend wieder auf 9 gestellt werden.
- 5. Warten bis die LED "MOD" mit einem roten 4-fach Flash blinkt. Die alten Konfigurationsdaten sind nun komplett gelöscht und mit neuen Werten der angeschlossenen I/O-Module überschrieben.
- 6. Spannungsversorgung des Bus Controllers abschalten
- 7. Gewünschte Knotennummer (00 bis 63) einstellen
- 8. Spannungsversorgung des Bus Controllers einschalten
- 9. Bus Controller fährt mit der eingestellten Knotennummer, automatischer Übertragungsratenerkennung und Standardeinstellungen der angeschlossenen I/O-Module hoch.

# **12 Weitere Dokumentation und Importdateien (EDS)**

Weitere Dokumentation über die Funktionen des Bus Controllers sowie die notwendigen Importdateien für das Master Engineering Tool stehen auf der B&R Homepage ([www.br-automation.com](http://www.br-automation.com)) zum Download bereit.